# **Apparatus Competition**

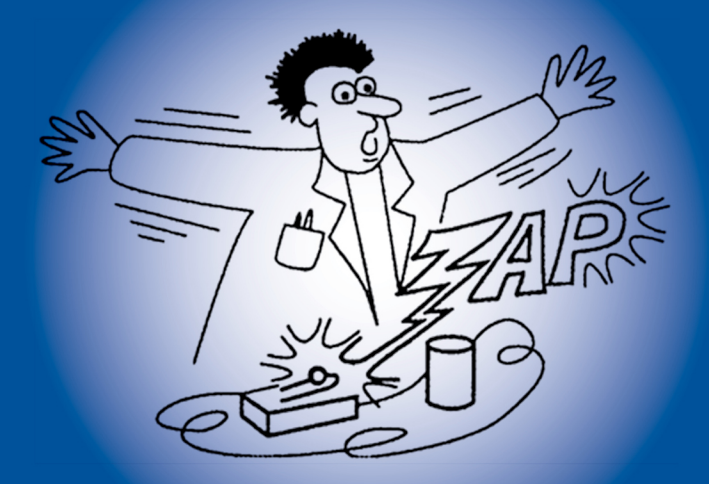

## 2013 Summer Meeting of the **American Association of Physics Teachers**

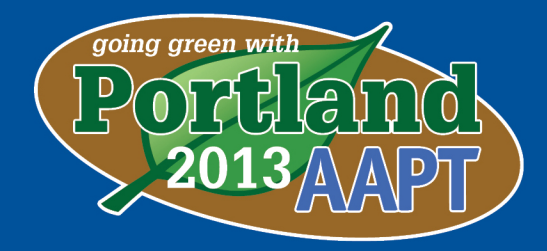

Sponsored by the **AAPT Committee on Apparatus** 

Prizes are generously provided by

Apparatus descriptions also available at: http://www.aapt.org/Programs/contests/apparatus.cfm

#### Table of Contents

- **1. \*Microfluidics as Resistors in Simple Circuits William Ashby, Christopher Easley**  Auburn University
- **2. \*Eddy Current Ramp Brett Carroll**  Green River Community College
- **3. \*Independence of X and Y Motions Brett Carroll**  Green River Community College
- **4. \*Cartesian Dive Team Brett Carroll**  Green River Community College
- **5. \*Equipotentials Made Easy Brett Carroll**  [Green River Community College](#page-2-0)
- **6. \*Open Source Physics Laboratory Data Acquisition System v2.0 Zengqiang Liu**  [Saint Cloud State U](#page-6-0)niversity
- **7. Center of Mass Visualizer Zengqiang Liu**  [Saint Cloud State University](#page-8-0)
- **8. Measuring the Magnetic Field of the Earth using a spinning coil Daniel Lund**  [California State Unive](#page-10-0)rsity, Chico
- **9. \*Concrete Operational Unit Converter Robert A. Morse**
- **10. [\\*Mechanical Mathematical](#page-12-0) Model of Circular Orbit Robert A. Morse**
- **11[. Fan Unit Driven Rotating Platform](#page-14-0)  Robert A. Morse**
- **12. \*Infrared Radiography: Modeling X-ray Imaging without Harmful Radiation [Otto Zietz, Kelsey Adam](#page-19-0)s, Elliot Mylott, Ralf Widenhorn**

\* These apparatus can be built for less than \$100.

## <span id="page-2-0"></span>**Microfluidics as Resistors in Simple Circuits**

#### **William J. Ashby, Christopher J. Easley**

Auburn University 179 Chemistry Building Auburn, AL 36849

334-844-6966 will.ashby@auburn.edu, chris.easley@auburn.edu

#### **Abstract**

This kit teaches Ohm's law and the addition of resistors in series and parallel using the visible flow of fluid through microfluidic channels that act as resistors (R). By direct measurement of the flow rate (I) and fluid pressure (P=rho\*g\*h), the resistance (R) for various configurations of parallel and series circuits can be modeled and determined empirically. It was designed for hands-on learning by discovery but is also suitable for classroom demonstrations.

#### **Construction of Apparatus:**

Materials Needed: Aluminum foil Food color (optional) Post Magnetically Attachable Templates (post MATs, inquire with the author) [Magnets, NdFe](mailto:will.ashby@auburn.edu)[B 1/16"diam x 1/8" long](mailto:chris.easley@auburn.edu), Alternatively, replace the two above items with a 2.75 or 3.0mm Harris Unicore biopsy punch Microfluidics' mold (donated from microfluidic group) Polydimethylsiloxane kit (Sylgard 184, Dow Corning) Syringes, plastic Tube-fitting tees, plastic barbed for 1/16" ID tubing Tubing, tygon, 1/16" ID, 1/8" OD

Tools Needed: Aluminum foil Clamps Double-sided tape Drill bits, 1.7mm and 2.7mm diameter Drill press Razor blade or knife Saw (hand or band saw) Stop watch or timer Scale Vacuum pump and chamber

#### **Use of Apparatus:**

#### Construction

Generally, holes are punched into PDMS microfluidics in order to attach tubing and connect syringes or pumps. This is an option you can consider. However, care must be taken in order to avoid sealing the tubing against the bottom of the hole when inserting it into the microfluidic device. Students are likely to make this error. In order to avoid this error which would distract students from the learning goals of the hands-on activity, a set of post magnetically attachable templates (post MATs) can be purchased from the inventor at cost. Post MATs are held onto microfluidic molds with magnets underneath the mold and create the tubing connections generally made by punching.

Fabrication of the microfluidic channels is as follows.

- 1. Cut a sheet of aluminum foil about 1 inch larger on every side than the microfluidic mold.
- 2. Place the mold on the aluminum foil and fold the sides of the aluminum up to make a reservoir  $1/4$ " to  $1/2$ " deep.
- 3. Using double-sided tape, attach magnets underneath the tubing connection areas of the mold. (Skip this step if punching holes instead of using post MATs). Then attach post MATs to the top side of the mold.
- 4. Mix PDMS in a plastic cup (10 parts base to 1 part curing agent by weight) and stir well for at least 3 minutes.
- 5. Remove the air bubbles by placing in a vacuum chamber for 20-30 minutes (or alternatively by covering the cup tightly with plastic wrap and leaving overnight in a freezer; allow it to warm to room temperature before reopening).
- 6. Pour the PDMS prepolymer over the mold
- 7. Bake at 50-60 Celsius for at least 3 hours.
- 8. Prepare a partially cured approximately 5mm thick sheet of PDMS by preparing PDMS as described in steps 3-4 and baking briefly (10-30 minutes) until PDMS is no longer sticky and stringy but is still tacky to the touch.
- 9. Remove aluminum foil from cured PDMS and microfluidic mold.
- 10. With razor blade or knife carefully seperate the cured PDMS from the mold.
- 11. Remove post MATs from cured PDMS (alternatively punch holes into PDMS).
- 12. Place the cured PDMS as a hole or as individual units onto the partially cured PDMS.
- 13. Bake at 50-60 Celsius for at least 3 hours.
- 14. Separate into individual units.

#### Educational Use

 Pressure (analogous to voltage, V) sources are created by placing an open syringe in one of the connecting holes of a microfluidic device. Trim off the tip of the syringe if too short and narrow to fit in the connecting hole. The pressure through the microfluidic chip is determined by the height of the water according to the formula  $P=$ rho\*g\*h (where g is gravity and h is the height between the input and output of the water). Multiple microfluidic resistors can be connected in series and/or parallel with the tubing and tubing fitting tee connectors. Place tubing into the output of your circuit. This will be used to measure the flow rate. Ideally it should be bent over to run horizontally and thus avoid changing the height between the input and output during the course of the experiment. To prime the microfluidic channels, connect a syringe to this tubing and use it to apply vacuum to the output. Visually inspect the circuit to make sure that each component is flowing and not blocked with air. Once the microfluidic is primed, an initial measurement of the amount of fluid in the output tubing can easily be recorded using a ruler. After a certain amount of time (at least 30 minutes for my design), a second measurement of the amount of fluid in the output should be taken. These measurements and the diameter of the tubing is used to determine the change in volume during the specified time in order to get the flow rate (analogous to current, I). Because of the large diameter of the input reservoir, any change in fluid height will be negligible. Using Ohm's law the collective resistance of the circuit is easily calculated,  $R = V/I$ .

 The Microfluidics as Resistors in Simple Circuits kit provides visible, tangible understanding that directly and precisely translates to the first principles of electronics: flow, voltage, and resistance. The kit also provides the kind of hands-on, student-designed modeling and experimenting recommended in the Next Generation Science Standards. Based upon our field testing with middle school and high school students at ABC Montessori (McDonough, GA), we recommend that each student be given the opportunity to prime at least a single microfluidic resistor before engaging teams in the process of designing simple series or parallel circuits, predicting their resistance, and then measuring and calculating the resistance. Having paper towels on-hand and using plain water is also recommended. Besides providing a well-received platform for teaching basic principles of electric circuits, the kit can also be used as students advance to create and test more complex models containing mixed series and parallel circuitry. Furthermore, multiple inputs and outputs can be used in order to develop some hands-on understanding of Kirchoff's rules for circuits.

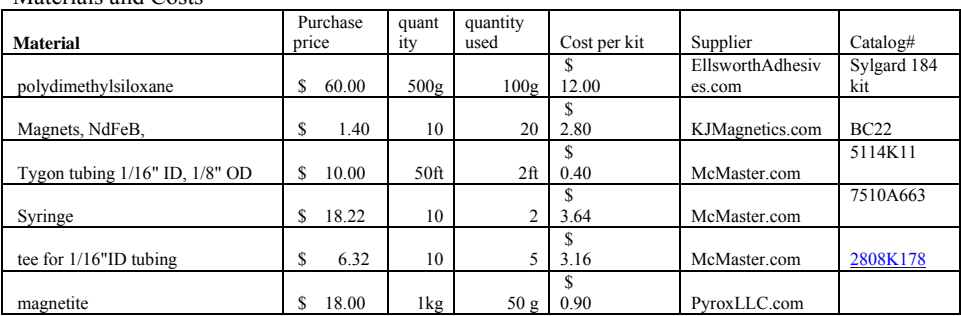

#### Materials and Costs

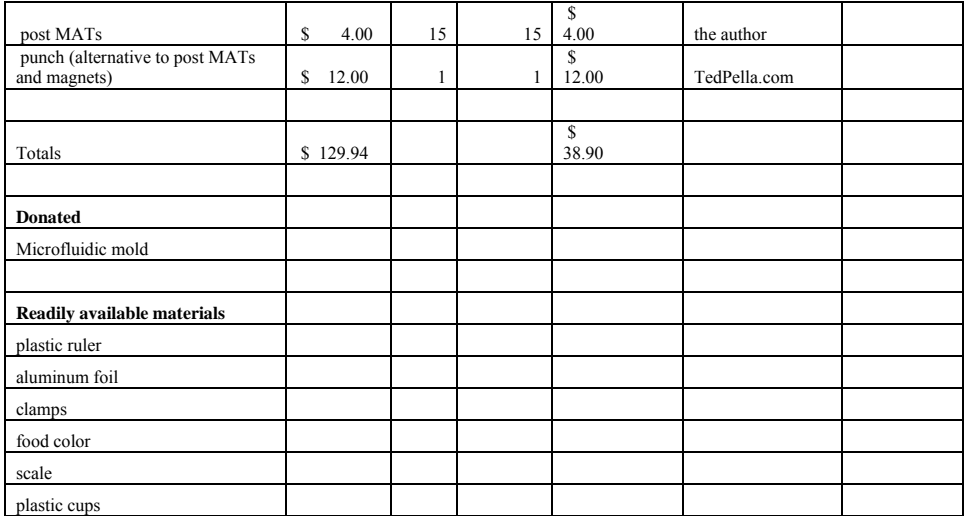

## <span id="page-6-0"></span>**Eddy Current Ramp**

**Brett Carroll Green River Community College 12401 SE 320th St. Auburn, WA 98092** 253-833-9111 bcarroll@greenriver.edu

#### **Abstract**

The Eddy Current Ramp shows how the forces on a moving magnet vary with the amount of conductive material nearby. A magnet is rolled along a U-shaped copper ramp having a variable depth. As the magnet rolls from the shallower end into the deeper end of the ramp, eddy current forces increase as the amount of copper near the magnet increases. The magnet slows until it is barely moving; reversing the motion reverses the effect.

#### **Construction of Apparatus:**

The Eddy Current Ramp is constructed of three pieces of copper bar, each 1.5 feet long and 0.25 inches thick. The side wall pieces are 1.5 inches high, and the bottom piece is 0.5 inches wide. The bottom piece is held between the two side pieces with four brass thumb screws (iron and steel must be avoided in the design). [Holes and/or slots a](mailto:bcarroll@greenriver.edu)re machined in the ends of the side pieces to accommodate the thumb screws, which are loosened to adjust the slope of the bottom if desired, and tightened to hold the pieces in place. The rolling magnet is a pair of 1 inch by 1/4 inch commercial neodymium magnets stuck together to form one disk. A brass disk of identical size is added to allow the comparison between its motion and that of the magnet.

#### **Use of Apparatus:**

Students are fascinated by eddy currents. There is something almost magical about a force between a magnet and a non-magnetic material such as copper, and the sheer enjoyment of seeing it in action is something they will always remember. It's a great way to draw their interest into all areas of magnetic induction such as transformers, generators etc.

The Eddy Current Ramp allows students to see the effect of changing the amount of conductive material nearby; how it changes the forces due to eddy currents and thus the speed of the rolling magnet. And since the ramp is wide open, the motion of the magnet is highly visible, unlike the closed tubes which are generally used for this purpose.

The ramp can be set so that the depth varies continuously, or by loosening the brass screws and moving one end of the ramp, it can be changed to a trough of uniform depth. The varying depth arrangement allows students to see how

increasing the amount of conductive material affects the eddy current forces, while the uniform depth trough arrangement can be used as a more visible replacement for the usual hollow tube demonstration.

With the ramp set up with a varying depth, the shallow end of the ramp is placed up on a wooden block to increase the slope of the ramp. The magnet is placed in the shallow end of the ramp and released. At first it rolls quickly because there is little copper next to the magnet, but as it rolls deeper into the ramp it slows down, until in the deep end it is barely moving. Reversing the motion by putting the steep end higher reverses the sequence, with the magnet rolling slowly at first, then picking up speed as the walls fall away on the sides.

Repeating the motion with the brass disk shows that the changing speed is not due to any frictional force, but strictly due to the eddy current forces on the magnet. Changing the arrangement to a constant-depth trough produces a very slow motion throughout, even when the trough is at a steep angle. The magnet can also be held flat against the outside of one of the walls and released to slide down the side; even this will produce a very slow motion with very high visibility.

## <span id="page-8-0"></span>**Independence of X and Y Motions**

**Brett Carroll Green River Community College 12401 SE 302th St. Auburn, WA 98092 253-833-9111 bcarroll@greenriver.edu** 

#### **Abstract**

The independence of motion along two perpendicular axes X and Y when there is acceleration along the Y-axis but not along the X-axis is a central part of kinematics. This is often shown using a "shooter-dropper" in which one ball falls vertically while the other is shot horizontally, both reaching the floor at the same time. But that happens quickly and is difficult to follow by eye. This demonstration slows the motion down and allows for variable motion along the X-axis, clearly showing the independence of the two motions.

#### **Construction of Apparatus:**

This demonstration is built from two pieces cut from a 2 foot by 4 foot flat board. Drawer slides are attached to the backs of the boards so that the smaller board may be moved away from the larger board while staying parallel to it at all times. [Aluminum tracks are](mailto:bcarroll@greenriver.edu) mounted on the upper surface of the boards so that steel balls can be rolled down the tracks parallel to one another.

The entire apparatus is raised at one end by a wood block so that the aluminum tracks are pointing down the slope at a small angle. A release mechanism at the high end of the tracks holds the balls in place until it is lifted, at which point the balls begin rolling down the track.

#### **Use of Apparatus:**

Understanding (and accepting!) the independence of X and Y motions is a crucial part of learning physics. Many students find it hard to believe that a ball shot horizontally while another is dropped vertically from the same height will both land at the same time. Many feel that the horizontal motion ought to increase the time required to fall, because the ball travels a greater distance. Convincing them that the vertical acceleration of both balls (and thus time of fall) is the same regardless of horizontal motion is often a challenge.

Standard demonstrations to illustrate this principle include the "shooter-dropper," where one ball is dropped vertically while another is fired horizontally from the same height. Since their vertical accelerations are the same, both balls strike the ground at the same time. While this is a good demonstration of the principle, it is in a sense a special case of the effect, and also happens too quickly for the eye to follow both

balls. Students must simply infer that the vertical accelerations are the same from the simultaneous landings of the balls.

This new demonstration is a method of overcoming those problems. Balls are rolled down two parallel tracks, one of which can be moved on drawer slides at right angles to the rolling motions. The acceleration down the track is analogous to vertical acceleration in the shooter-dropper, being caused by the component of "g" in the direction of the track. The horizontal motion of the track mounted on the drawer slides is analogous to the horizontal motion of the fired ball.

When the balls are released simultaneously down the tracks and one track is moved horizontally, the balls are seen to roll together in the "vertical" direction, despite the horizontal motion of one track. This arrangement has two advantages. The horizontal motion can be constant (as in the shooter-dropper), or it can be moved in any fashion whatsoever without affecting the vertical motion of the ball. It also slows the motion down so that the movements of the two balls can be easily followed by the eye.

Students can easily see that the vertical acceleration stays the same despite *any* horizontal motion of the track, a more general case than the shooter-dropper which is limited to a constant horizontal velocity. And the lower acceleration of the balls allows the students to see that the balls are always at the same position in the vertical direction, giving them a clearer understanding of the concept of independent motions in two perpendicular directions.

To operate the device, place the two balls above the release mechanism on their respective tracks. Lift the release mechanism to start the balls rolling, then move the smaller board in a horizontal direction. You can move it outward at a (reasonably) constant velocity and the two balls will track vertically, analogous to the motions in the shooter dropper but with much lower vertical acceleration. But a more convincing case is to move the smaller board outward horizontally, then back in to its original position. It's easy to see that the vertical motions of the balls have stayed the same despite the horizontal motion of one ball. And the fact that the horizontal motion is completely arbitrary (the track can be moved in and out more than once if desired) gives them a more general case of the principle than is possible with the shooter-dropper. The improved visibility and increased flexibility of the horizontal motion make for a more convincing case for the independence of two perpendicular motions.

#### <span id="page-10-0"></span>**Cartesian Dive Team**

**Brett Carroll Green River Community College 12401 SE 320th St. Auburn, WA 98092** 253-833-9111 bcarroll@greenriver.edu

#### **Abstract**

The Cartesian Diver is a venerable Physics demonstration, having been used for over three centuries to teach about buoyancy and the relative compressibility of air and water. But previous versions have used single divers, with no means of making quantitative comparisons of what makes the diver sink. This new version has three divers, close in volume but greatly different in mass, which show the effect of mass (and thus density) of the diver on its performance.

#### **Construction of Apparatus:**

The Cartesian Dive Team is constructed of three pieces of transparent PVC tube, glued into PVC "T" joints of corresponding size. Three divers (compressible accordion bottles) are inserted into the three tubes and the tubes and joints are glued together to form a sealed system. A compression piston tube is attached to [the tubes through a](mailto:bcarroll@greenriver.edu) vinyl hose. A small pluggable hole is drilled in the top, through which water is poured until the system in full and void of air except in the accordion bottles.

The three divers have different amounts of weight attached to the bottom, so that the volumes are nearly equal but the masses of diver + weight varies in an approximate relation of 1:2:3. The masses are selected so that all of the divers float at normal atmospheric pressure, but will sink upon compression. The compression piston tube is used to increase pressure in the system and decrease the volumes of the divers due to compression of the air inside

#### **Use of Apparatus:**

Cartesian divers are fun to watch as they glide elegantly up and down inside a sealed tube, controlled only by the pressure exerted on the water in the tube. But there has been no way to show how varying the properties of the divers changes their behavior. No quantitative comparisons can be made with a single diver, so it is impossible to show how divers of different properties (in this case mass) react to equal pressure increases.

The Cartesian Dive Team has three divers in three interconnected tubes, each diver having a different mass due to the extra masses fastened to the bottom. Since the volumes of the divers are nearly equal, all will compress to equal volumes as pressure in the system is increased by pushing upon the piston. Each will have an

identical buoyant force at all times (being simply equal to the weight of the water displaced by each diver), but the heaviest diver will sink first because it is the first one whose weight overcomes the buoyant force. As the pressure is increased and the divers shrink further, the next heaviest diver will sink, flowed eventually by the lightest diver. Slowly decreasing the pressure causes the divers to rise in the reverse sequence.

The relative sinking times can be used for a discussion of density and buoyancy. Each diver becomes denser on compression, and sinks when the density of the diver is greater than that of water. Since the heaviest diver started with the most mass, its density is the highest of the three, and it is the first whose density rises above that of water and is thus the first to sink.

The Cartesian Dive team can also show that pressure in a liquid is transmitted equally throughout a chamber. Each of the divers starts with about the same volume, and as the compression piston is pushed in, each diver shrinks an equal amount because the pressure on all three is equal despite their different locations inside the system.

## <span id="page-12-0"></span>**Equipotentials Made Easy**

**Brett Carroll Green River Community College 12401 SE 320th St. Auburn, WA 98092** 253-833-9111 bcarroll@greenriver.edu

#### **Abstract**

Mapping electrical equipotential lines between conductors can be tedious and time-consuming. The usual method is to find spots of equal potential on a gridded piece of conductive paper, note the X-Y position of the spot on the grid, and transfer that spot to another piece of gridded paper. This is repeated over and over until a sufficient number of equipotential spots have been mapped to be able to draw an equipotential line joining them. The process is then repeated at a new voltage. This new variation eliminates the need to transfer between grids, speeding up the process and eliminating possible errors.

#### **Construction of Apparatus:**

The apparatus is constructed of two sheets of transparent acrylic, each slightly large than a standard sheet of paper. They are bolted together with a  $\frac{3}{4}$  inch spacer in between so that one is [directly above the other.](mailto:bcarroll@greenriver.edu) A sheet of conductive paper is prepared by adding conductive copper tape in any of a variety of shapes but including at least two conductive lines at some distance apart. The conductive paper is then taped down on top of the lower sheet of acrylic, and a set of batteries is attached to the copper tapes so that there is a difference in voltage between them.

Voltage probes are constructed of thin arms of acrylic, each having a round-headed nut and a bolt at one end, attached to a wire that runs the length of the arm, plus an extra foot or so of wire with a banana plug attached to the end. That is plugged into the voltage input jack on a multimeter. The common jack on the multi-meter in connected by another wire to whichever of the two copper conductors the user wants to call ground. The probe lead is slipped between the two acrylic sheets and touched to the conductive sheet, where it provides a readout on the multimeter of the voltage at that point, with respect to the common (ground) input.

Transparent versions of the conductive paper/copper tape shapes have been prepared on a photocopier so that each is an identical match to the conductor layout. These are taped to the top sheet of acrylic, above the conductive paper so that they line up with the layout of the conductors below.

#### **Use of Apparatus:**

When voltage is applied to the copper conductors, an electric field is created on the conductive paper. This field has lines of equal voltage, or equipotentials, at varying distances from the copper conductors. These equipotentials can be mapped by touching the end of the voltage probe down to the paper, and moving it around until the voltage equals the desired value for the first equipotential line (say  $+1$  volt above ground).

That point is then marked on the transparency by simply touching a sharpie to it at the position of the probe's sensing point (the nut at the end) and marking that spot. Then the probe is moved until another spot of the same potential is reached, and that point is then marked with the same color of sharpie by putting a dot above the sensing point of the probe. The process is repeated until a sufficient number of points for that potential have been mapped, then an equipotential line is created by joining the dots using the same-color sharpie. It often helps to place a white sheet of paper underneath to provide better visual contrast for the dots while drawing the line.

Another value of potential is then chosen (say  $+2$  V above ground) and the process is repeated with a different color sharpie to find and mark spots with that potential and join them together into a second equipotential line. The process is repeated again with a third equipotential, and so on until the potential of the second conductor is reached. At that point a complete series of equipotential lines has been mapped, and the transparency can be removed for display to the class, or inserted into a lab report by the students.

This method of marking a transparency above the conductive paper eliminates the transferring of dots between the conductive grid and a separate piece of gridded paper. That cuts the time required to produce the equipotential lines dramatically, allowing for either a faster lab or demo, or a greater density of equipotential points, or both

## <span id="page-14-0"></span>**Open Source Physics Laboratory Data Acquisition System V2.0**

#### **Zengqiang Liu**

720 4th. Ave. S. WSB311 Saint Cloud State University St. Cloud MN 56301

320-308-3154 zliu@stcloudstate.edu

#### **Abstract**

Open source physics laboratory data acquisition system V2.0 will connect to sensors to perform physics laboratories. It works as a generic lab sensor interface and accepts your C++ program to perform custom tasks. It costs less than \$65 and one hour to assemble. The new design greatly improved functionality, usability while drastically reducing the difficulty to assemble. Wireless communication and new low cost high quality sensors have also been added to the system.

#### **Construction of Apparatus:**

The open source physic laboratory has been redesigned from the original system (V1.0). A number of low-cost open source sensors have been developed for this system. A Bluetooth wireless transmitter is outfitted to the system to provide wireless data transmission to any Bluetooth Serial enabled PC, tablet and smart phones. The [enclosure no lon](mailto:zliu@stcloudstate.edu)ger requires extensive machining as before. It only requires one small hole for the rotary encoder shaft, which can be made with a hand drill. A rotary encoder with clickable shaft has replaced the 3-button layout to provide a more intuitive user interface for up/down/enter. This also reduced the holes for buttons from 3 to 1. The LCD window is pre-cut on the enclosure so there is no need to cut a window on a face plate anymore. Also board mount DIN-5 connectors have replaced panel mount connectors thus eliminated 12 wires and 24 wire leads for the connectors. A battery clip is also included and a battery can be installed inside the enclosure, instead of connected outside the enclosure. A power switch is added to switch between the internal battery and external AC adapter, making it more flexible. The above improvements have greatly reduced the time to construct the system and drastically improved the functionality and usability of the system.

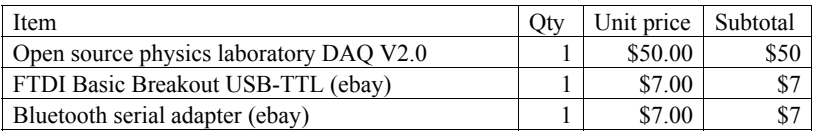

Table 1. Parts list of the apparatus.

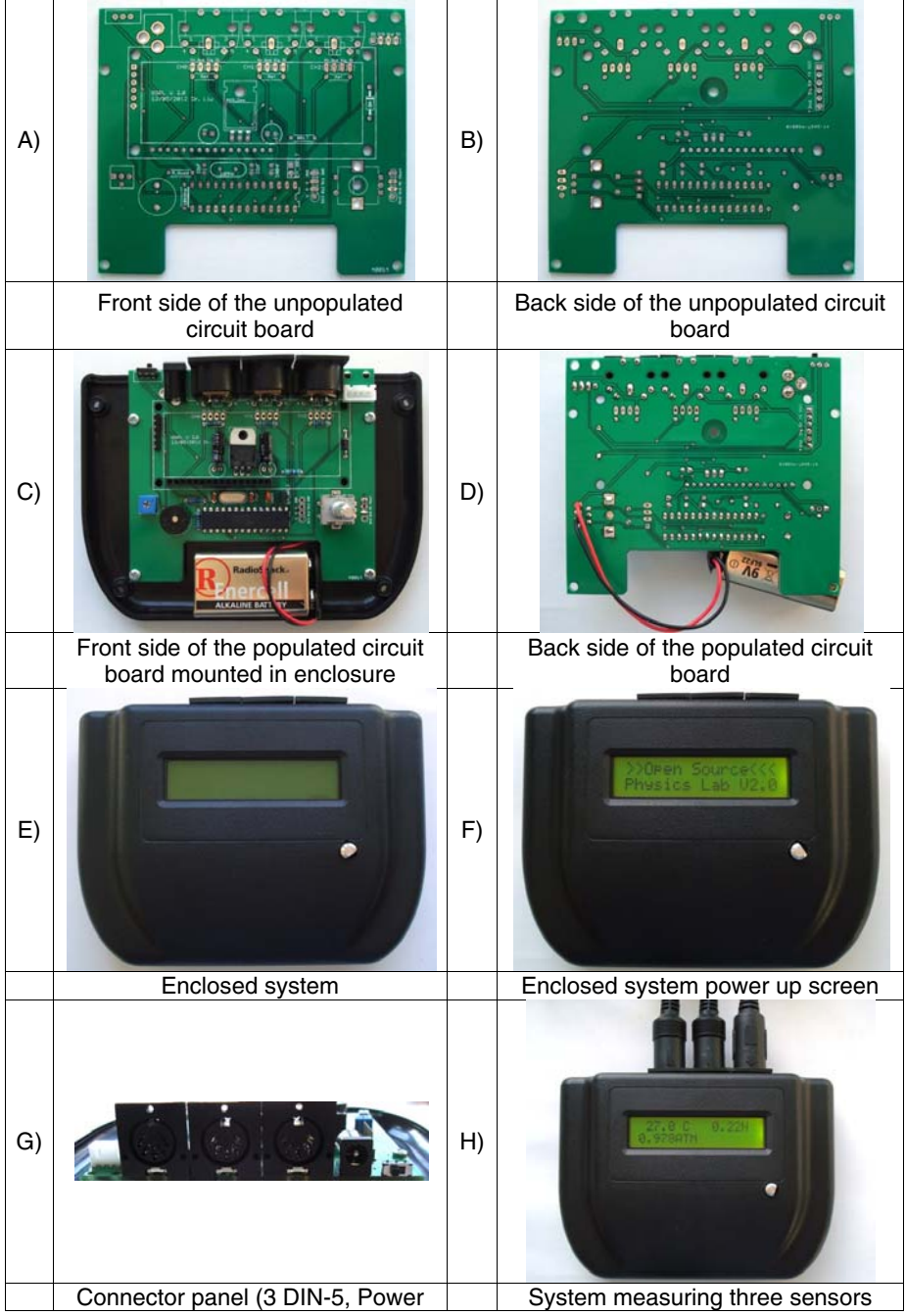

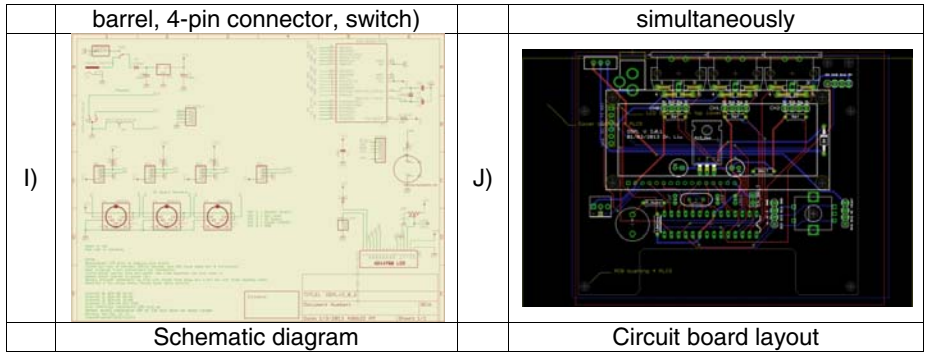

Figure 1. Assembling the OSPL V2.0 and its features.

- 1) Obtain all parts listed in table 1.
- 2) Assemble the OSPL DAQ V2.0 according to instructions. Any 9V battery or center-positive 2.1mm AC adapter with 7-12V 300mA DC output will be sufficient to power the DAQ. The front and back sides of the circuit board are in fig.1-A-B. An assembled kit is depicted in fig.1-C-D.
- 3) The 5-pin DIN sockets were used in the unit since older Vernier sensors use 5 pin DIN plugs. Newer Vernier gauges use BTD connectors but you can purchase an adapter to connect to DIN-5 connectors. You may also add ¼" stereo jacks for photogates.
- 4) You can add a 4-pin connector to the port next the the DIN-5 connectors and use a Vernier BTD cable to connect to Vernier and PASCO sonic rangers. Select digital sensors in the menu.
- 5) Load a sample program to the DAQ box with the USB adapter via Arduino IDE (code in appendix II).
- 6) Make your measurement either with the on-board display or with a PC.

#### **Use of Apparatus:**

This apparatus is capable of sensing most 5V analog sensors used in introductory physics and science labs. A number of DIN-5(older) and BTA(newer) Vernier sensors including force gauge, direct temperature, temperature, pressure gauge, conductivity probe, etc. have been tested to work with this apparatus. Besides analog sensors, it can also sense digital sensors such as sonic rangers, photogates, rotation sensors and drop counters etc. when an appropriate adapter is constructed to allow their connection. Moreover low-cost modern sensors with serial and I2C interfaces that are not compatible with Vernier or PASCO data acquisition systems can be connected to this system. Some of these sensor boards are as low as a few USD while their commercial counterparts are hundreds of USD. This includes high-g or precision 3-axis accelerometers, 3-axis gyroscopes, 3-axis digital compass, cameras, sonic rangers, barometric sensors etc. A 10DOF sensor with 3 axis accelerometers, 3-axis gyroscopes, 3-axis digital compass and a barometric sensor only costs \$13 online but would cost several hundred USD and may not be used all simultaneously. In fact, one may find it hard to get a digital gyroscope compatible with systems sold by popular teaching apparatus brands. Having a decent set of sensors in a teaching lab and even at home becomes a reality with this device. The device has a standard menu preloaded to work with a number of sensors out of the box and can be easily reprogramed to work newer and untested sensors with minimal programming effort. It can display data on its LCD, with pause/resume, as well as transferring them to a computer via Bluetooth wireless adapter or regular USB. The cost of this device is less than \$65 and can be reduced to around \$30 per unit if one procures parts themselves and construct a dozen of these units instead of one unit.

The following are five lines of code demonstrating the five steps to use a 5V analog sensor:

Line 1: acquire data:

*reading=analogRead(channel);* 

Line 2: scale data according to user's manual: *result=a\*reading+b;* 

Line 3: clear on-board LCD:

*lcd.clear();* 

Line 4: display result:

*lcd.print(result);* 

Line 5: pause momentarily for user to read the result:

*delay(200);* 

If one replaces line 4 with Serial.print(result), then the result will show up on a PC when the unit is connected to the PC Bluetooth serial port. Appendix I lists the specifications of the DAQ while Appendix II is a sample program.

Appendix I: specifications.

Microcontroller: ATMEGA328P-PU with Arduino Uno optiboot bootloader Program memory: 32KB, roughly stores up to 3,000 lines of C/C++ code.

Variable memory: 2KB, roughly stores up to 1,000 data points.

EEPROM: 1KB, roughly stores up to 500 data points.

Bluetooth serial port supports 115,200 baud rate wireless data transfer.

Available pins: 6 analog pins and 2 digital pins. Analog pins can also be used as digital pins.

Supports up to 3 DIN-5 style analog sensors with autoID (resistor-based) or up to 6 analog sensors without autoID (need to make custom cables)

Supports up to 8 digital inputs or outputs for photo gates or 4 sonic rangers.

Supports serial and I2C sensors, which may need some programming.

On-board 16X2 character LCD monitor with back light

On-board speaker

LCD back light jumper to disable back light to preserve battery power

Programmer port for program upload and data link with a PC/Linux/Mac

Rotary encoder for more intuitive menu navigation and faster number entry

#### Regulated 5V power source

Ready-to-use enclosure (only need one small hole) Massive amount of library and sample codes as templates to start a project or load pre-written code for specific tasks.

Appendix II: One sample program to be loaded via Arduino IDE version 1.0 or higher<br>#include <LiguidCrystal.h> ///< Include the liguid crystal library ///< Include the liquid crystal library

```
//These describe how the LCD is connected to the development kit and need not be changed.<br>#define LCD RS 2 \frac{1}{2} ///< Arduino pin connected to LCD RS pin
#define LCD_RS 2 ///< Arduino pin connected to LCD RS pin #define LCD EN 3 ///< Arduino pin connected to LCD EN pin
#define LCD_EN 3 ///< Arduino pin connected to LCD EN pin #define LCD_D4 4 ///< Arduino pin connected to LCD D4 pin
#define LCD_D4 4 ////< Arduino pin connected to LCD D4 pin<br>#define LCD_D5 5 ////< Arduino pin connected to LCD D5 pin
#define LCD_D5 5 ///< Arduino pin connected to LCD D5 pin<br>#define LCD D6 6 ///< Arduino pin connected to LCD D6 pin
#define LCD_D6 6 ////< Arduino pin connected to LCD D6 pin<br>#define LCD_D7 7 ////< Arduino pin connected to LCD D7 pin
                                              ///< Arduino pin connected to LCD D7 pin
#define lcd_rows 2 /// / // / Specify the height of the LCD.<br>#define lcd_columns 16 /// / Specify the width of the LCD.
```
 $1/1$ < Specify the width of the LCD.

LiquidCrystal lcd(LCD\_RS,LCD\_EN,LCD\_D4,LCD\_D5,LCD\_D6,LCD\_D7); ///< Create the lcd object

#### void setup()

```
{ 
    lcd.begin(lcd_columns, lcd_rows); ///< Initialize the lcd object. 
} 
void loop() 
{ 
  int reading=analogRead(2); // Read channel 2 
  float result=(reading*5.0/1024)*(-4.9)+12.25; // Convert reading to physical quantity 
  lcd.setCursor(0,0); // Set where to display result 
  lcd.print(result); // Display result
```
delay(200); // Delay for human eyes to respond.

#### }

Appendix III: Drill hole location (rounded rectangle also appears on front panel)

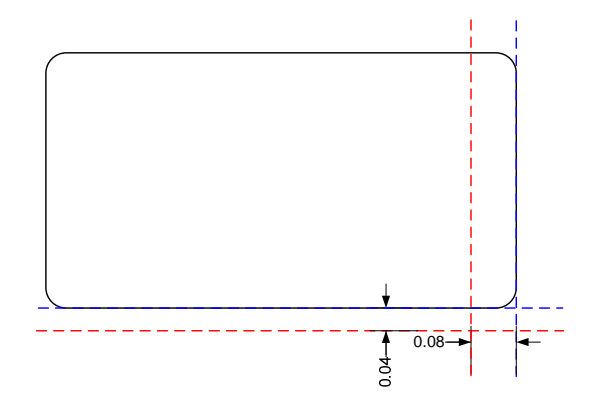

## <span id="page-19-0"></span>**Center of Mass Visualizer**

#### **Zengqiang Liu**

 $720 \, 4^{th}$  Ave. S. WSB 324 Saint Cloud State University Saint Cloud, MN 56301

320-308-3154 zliu@stcloudstate.edu

#### **Abstract**

An open source physics laboratory V2.0 data acquisition system dynamically calculates the center of mass (COM) of an arbitrary object or system of objects using three force gauges supporting the object(s). A computer captures live video of the object(s) with a webcam, overlays COM location on the video, then displays the resulting video. This visualization is dynamic, allowing users to see in real time how COM changes as mass(es) and distance(s) are changing.

#### **Construction of Apparatus:**

Three force gauges are used to weigh an arbitrary object or a system of objects on top of a weighing plate. An open source physics laboratory V2.0 data acquisition system acquires the force gauges' outputs, then dynamically solves the equilibrium problem (illustrated in appendix I) of an object balanced by three supports and [outputs the solut](mailto:zliu@stcloudstate.edu)ion (center of mass x, and y, and total weight) to a computer. The computer has a webcam that is calibrated with the locations of two force gauges. It then marks the center of mass location on the live video to show a user where the center of mass of the object is. You may move the object, take a part of the object away, add or remove objects to see how the center of mass location changes as you are making the changes. A user is welcome to use any object as long as its weight does not exceed about 25N. You may take snapshots of the screen with the snap shot button to save the image for later.

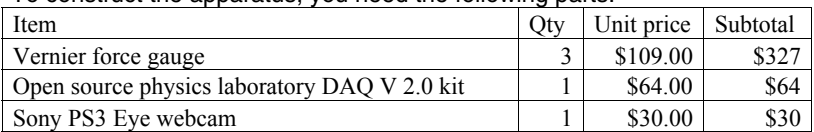

To construct the apparatus, you need the following parts:

One will also need a PC computer and a tripod to set up the visualizer program. Any PC with windows XP or better will be sufficient. You may connect the DAQ to PC via Bluetooth if the PC is equipped with a Bluetooth adapter.

The optional laser cut pieces include a large disc with a small circular cut out (can be inserted back) half the diameter of the large disc and inscribing the large disc. This is a classic question in introductory physics. The expected center of mass

is marked on the back side of the large disc should you want to compare with the system's measurement.

First, construct a weighing plate with L=15cm, with placement of force gauges according to the figure 1E. The weighing plate needs not to be perfectly symmetric as tare function is provided to remove the plate from the measurement. Next, attach all three force gauges to their designated locations. You may need three BTA to DIN-5 adapters if you have the newer version of the Vernier force gauge.

Build the open source physics laboratory DAQ from a kit according to its instructions. This may take about an hour and requires a soldering iron, solder, a screw driver, and a hand drill for one small hole.

After you build the DAQ, load the project code via Arduino IDE that can be downloaded at arduino.cc.

Hook up the force gauges left, right, and top to the DAQ analog channels 0,1, and 2. Start the DAQ. Click the knob to dismiss start screen. When you are sure that the weighing plate is stable without anything on it, click the knob again. You will see the live display of x, y center of mass coordinates and total mass. To pause, turn knob to left. To unpause, turn left again. To start data transmission to PC, turn knob to right. To return to local display mode, turn right again. To restart, press down the knob.

On your PC, install the driver of the Sony PS3 eye. start the visualizer program and mount the camera directly above the weighing plate with a tripod. Follow the calibration instruction to click the left and the right force gauges on screen and you will be ready to place an object on the weighing plate to visualize its center of mass. A green marker is displayed for each gauge (left and right). A red marker is displayed for the center of mass.

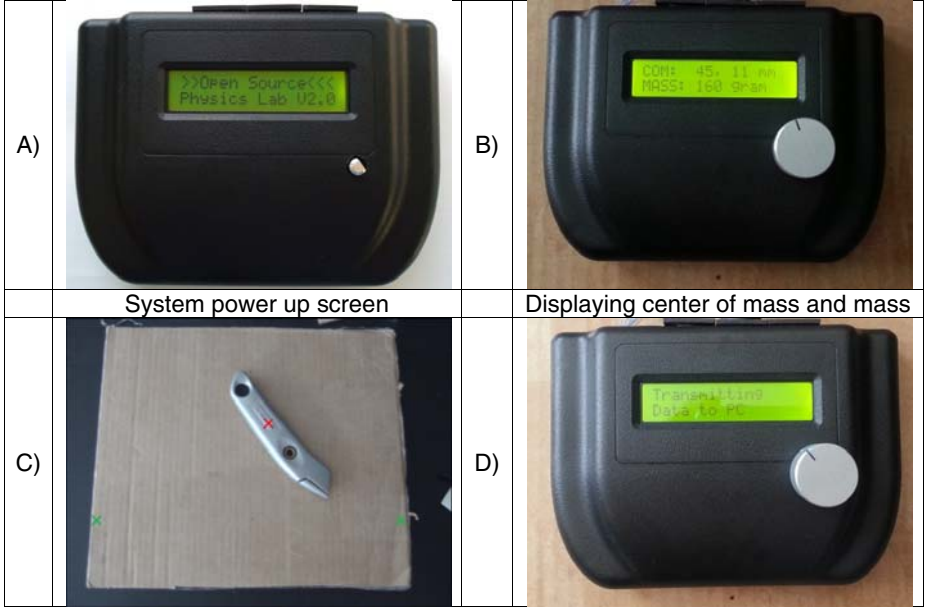

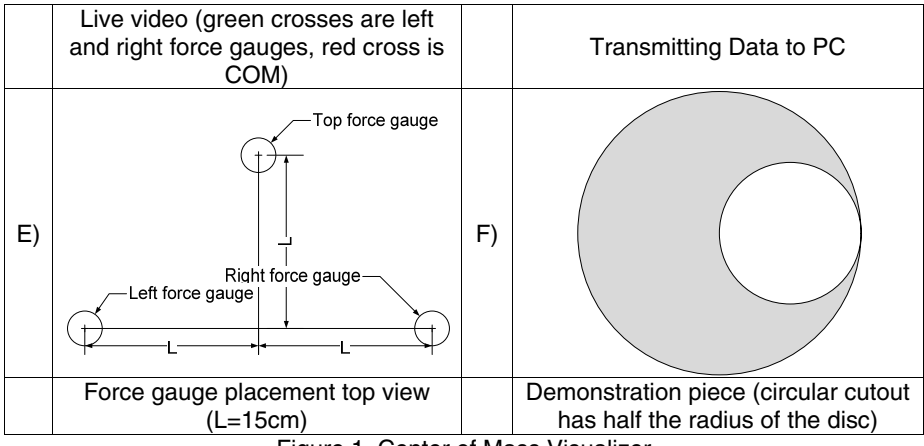

Figure 1. Center of Mass Visualizer

#### **Use of Apparatus:**

This apparatus can be used to visualize center of mass of any extended object as well as a system of point masses. The maximal weight of the object is 30N minus the weight of the weighing plate (depending on what material you use to make it with). I recommend getting the demonstration pieces, which is shown in the figure. This one is a classic question in introductory physics. You can show the center of mass calculation to your class and confirm your calculation with this visualizer and suspending the piece with a string. You may also place several masses on the weighing plate, one at a time, to observe how the center of mass is affected by adding masses to the system. You may also move them with a pencil and show your class how the center of mass is affected by the rearrangement as you are rearranging them. You can easily set up a calculation question for a system of point masses, then solve the question by placing the masses at the locations given in your question. You can also very easily demonstrate that the center of mass of two point masses always lies along the line that connects the two objects.

In static equilibrium chapter, you may use this visualizer again but for a different purpose. You can challenge your students to come up with the formula that the visualizer uses to find the center of mass. You may also challenge some more advanced students with the mathematics used to scale, rotate, and translate the physical location of COM to the display locations. Seeing the calculations will make them appreciate the importance of mathematics.

Appendix I: Calculations

 $F_{1}$ ,  $F_{2}$  and  $F_{\tau}$  are measured by the force gauges.

Take x-axis as AOR for torques in x direction. Take y-axis as AOR for torques in y direction. We find solutions as below:

 $F_{total}=F_{1}+F_{B}+F_{T}$  (1)  $x_{\text{1}}$ com= $(F_{\text{B}}-F_{\text{1}})L/F_{\text{total}}$  (2)  $y_{\text{1}}$ com=F<sub>T</sub>L/F<sub>total</sub> (3) To display COM, one needs the following transformations:

20

(x\_math,y\_math)=[S][R](x,y)+(x\_offset,y\_offset), where [S] is a scale operation to take mm unit into pixel unit, [R] is a rotation operation to rotate COM location since the two force gauges may not be forming a horizontal line in video during calibration, and (x\_offset,y\_offset) is the center of the two force gauges. [S], [R], and (x\_offset,y\_offset) are calculated after the calibration.

 $(x_s^{\text{re}})$  screen)=[I<sub>y</sub>](x\_math,y\_math)+(0,image\_height), where  $[1]$  is an inversion of y coordinate only and (0, image height) is usually (0,480). This transformation converts mathematical locations with origin on bottom left and y-axis pointing upwards into screen locations with origin on the top left corner and y-axis pointing downwards.

Appendix II: program code for the OSPL V 2.0

The program is rather long. Please contact the author for an electronic copy. Appendix III: program code for the PC video visualizer

The program is rather long. Please contact the author for an electronic copy.

## **Measuring the Magnetic Field of the Earth Using a Spinning Coil**

#### **Daniel Lund, Jaydie Lee, Dr. Eric Dietz, Dr. Xueli Zou, Chris Kaneshiro, Steven Sun, and Robert Blanton**

California State University, Chico, Department of Physics, 95929-0202 (530)-481-5863 dlund@mail.csuchico.edu

#### **Abstract**

A coil of wire is rotated in the earth's magnetic field. The voltage observed across the coil is related to the magnitude of the incident magnetic field. Using a specialized apparatus, both the magnitude of the earth's magnetic field as well as the field's inclination from horizontal can be determined.

#### **Construction of Apparatus:**

The apparatus is composed of a coil of wire held in place by two bearings such that it can be rotated. Two bushings at either ends of the rotating coil assembly provide electrical connections to the coil wires. One of the bushings engages a rotary motion sensor mounted to the frame of the apparatus. A small pulley is mounted on the far end of the shaft of the rotary motion sensor. The frame is constructed from 1/4" and 1/2" polycarbonate sheet. Feet are attached to the base [of the apparatus su](mailto:dlund@mail.csuchico.edu)ch that the apparatus can be clamped to a worktable with the axis of rotation parallel to or normal to the table.

#### **Use of Apparatus:**

A small string is wound around the pulley, and a constant force applied to the string by means of a hanging mass. The rotation of the coil along an axis that is not parallel to the magnetic field of the earth will produce a changing flux through the coil, by which a voltage is induced. The voltage across the coil is recorded 770 times per second using a laptop, and the angular velocity,  $\omega$ , is inferred from the graph of  $V_p$  vs. t. The slope of a linear fit for Vpp vs  $\omega$  can be determined. The slope is proportional to the component of the magnetic field perpendicular to the axis of rotation.

It is worth noting that there have been numerous other attempts to measure the magnetic field of the earth using a spinning coil, and that this experiment is not completely unique. However, the design of this apparatus is a change from an older apparatus that is now obsolete. This new apparatus is simpler, more aesthetically pleasing, compact, and doesn't require an electric motor to rotate the coil. David Kagan<sup>1</sup> presents an article detailing measuring of the earth's

j

 $<sup>1</sup>$  Kagan, David T.</sup>

magnetic field using an older apparatus that was used in introductory physics courses.

To measure the vertical component of the field, the apparatus is aligned so that the axis of rotation is oriented north-south (via a compass) and parallel to the surface of the earth. To measure the horizontal component of the field, the axis of rotation is aligned so that it is normal to the surface of the earth. From these measurements both the magnitude and inclination of the earth's magnetic field can be determined. An image of the apparatus is displayed below in figure 1, and the arrangement of a hanging mass used to drive the coil rotation is displayed in figure 2.

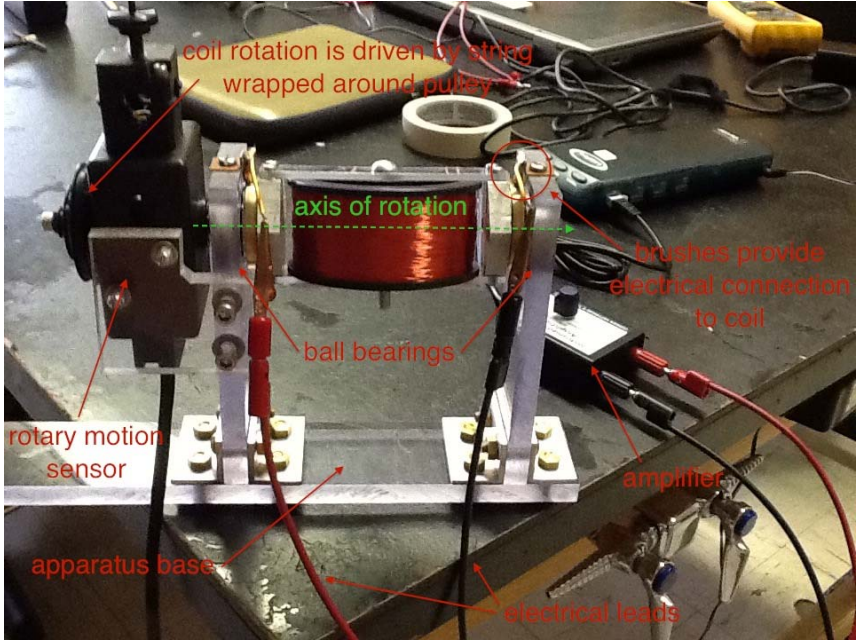

**Figure 1: apparatus configured for operation**

"Measuring the Earth's Magnetic Field in an Introductory Laboratory with a Spinning Coil" in The Physics Teacher, Oct. 1986, 423-424.

 $\overline{a}$ 

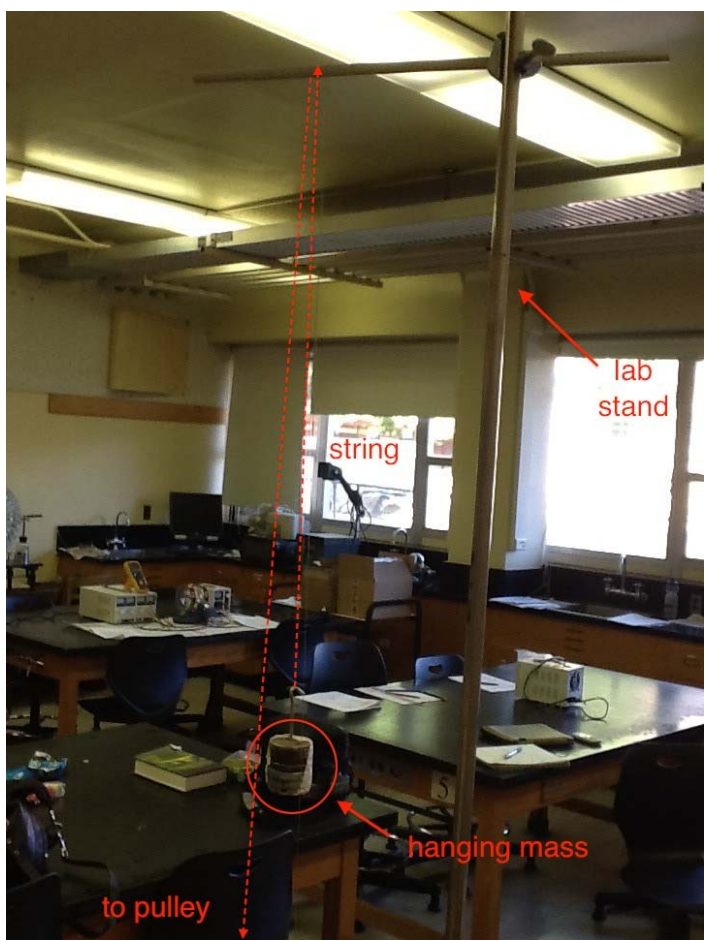

**Figure 2: hanging mass configuration** 

The results from a run of data collection with the apparatus are shown below in figure 3, a graph of coil voltage versus time. By inferring the frequency of rotation from the oscillations, a graph of induced voltage amplitude versus angular frequency can be produced, and a linear fit can be determined. This slope is directly proportional to the magnetic field incident upon the coil. This graph is shown below in figure 4.

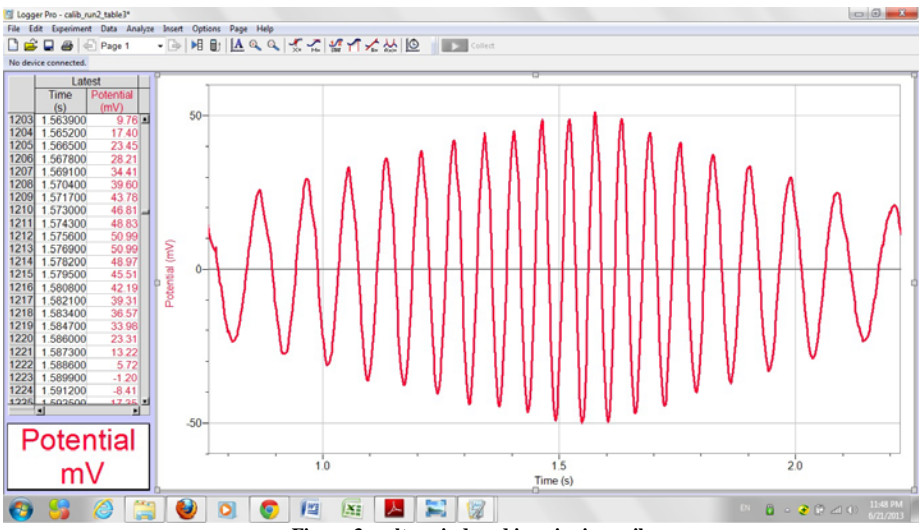

**Figure 3: voltage induced in spinning coil** 

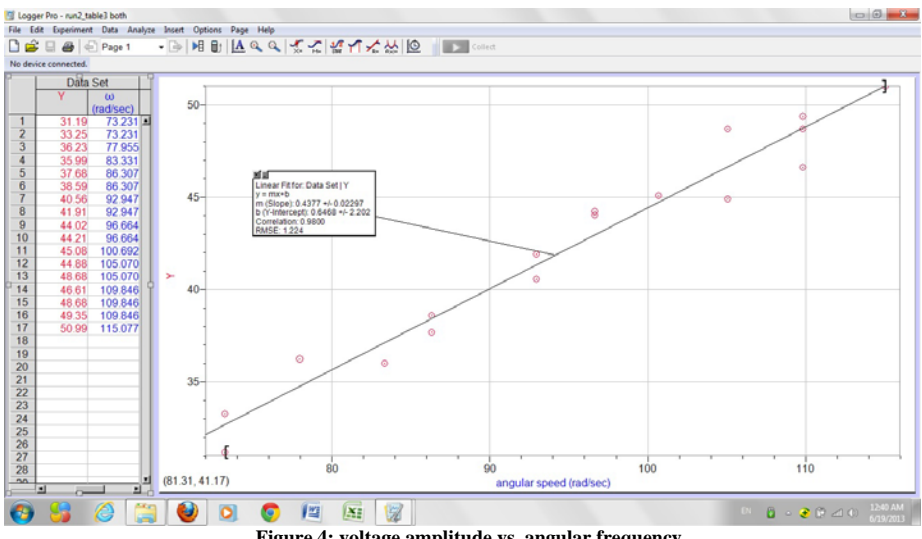

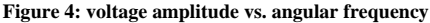

## **Concrete Operational Unit Converter**

#### **Robert A. Morse**

5530 Nevada Ave Washington, DC 20015 202-537-0759 ramorse@rcn.com

#### **Abstract**

Many students have difficulty with unit conversions. This demonstration device is a concrete embodiment of the mental process of replacing one unit by its equivalent in another unit. My anecdotal experience with this device is that it helps a certain group of students figure out how to convert units.

#### **Construction of Apparatus:**

A section of white board about 30 cm square is mounted on a base so it will stand vertically. Two shelves, each about 7 cm by 15 cm are mounted on the right hand side of the front surface. One is just above the base, the other about half-way up. Several rectangular parallelepipeds with square cross section about 5 cm by 5 cm by 12 cm are constructed from manila folder material. One face of each is labeled with a unit of measurement and the other faces with the equivalent number [of units in som](mailto:ramorse@rcn.com)e other system. Examples:

- {1 mile; 5280 feet; 1760 yard; 1.609 kilometer}
- {1 foot; 12 inches; 30.48 cm; 0.3048 meter}
- {1 hour; 60 minutes; 3600 seconds; 1/24 day}
- {1 pound; 16 ounces; 4.448 newtons; 444 822 dynes}

#### **Materials Cost:**

All materials used were scavenged.

White board - part of a 1/8 inch by 4 ft x 8 ft white gloss finish hardboard panel. Cost of one panel is about \$13 and would make 32 pieces of the size needed. Cost about \$0.50

Shelves made of corrugated cardboard from cardboard box – free.

4 bolts to support shelves – cost \$1.40

Total cost about \$2

#### **Use of Apparatus:**

Many students have difficulty with unit conversions. This demonstration device is a concrete embodiment of the mental process of replacing one unit by its equivalent in another unit. My anecdotal experience with this

device is that it helps a certain group of students figure out how to convert units. To illustrate a conversion, consider converting 75 miles/hour to feet/second. Write 75 with a whiteboard marker on left area of whiteboard. Place the parallelepiped or "unit box" with 1 mile on its face on the upper shelf and the 1 hour unit box on the bottom shelf. Rotate the 1 mile unit box about the long axis to show the face with 5280 feet and rotate the 1 hour unit box to show the face with 3600 seconds (See figure). Finish the conversion by multiplying 75 times 5280 and divide the result by 3600. If a simple conversion of miles to kilometers is required, the bottom shelf would not be used. The intent of this device is not that students should carry around a lot of unit boxes, but that the concrete example of the process will facilitate internalizing a "model" of the process.

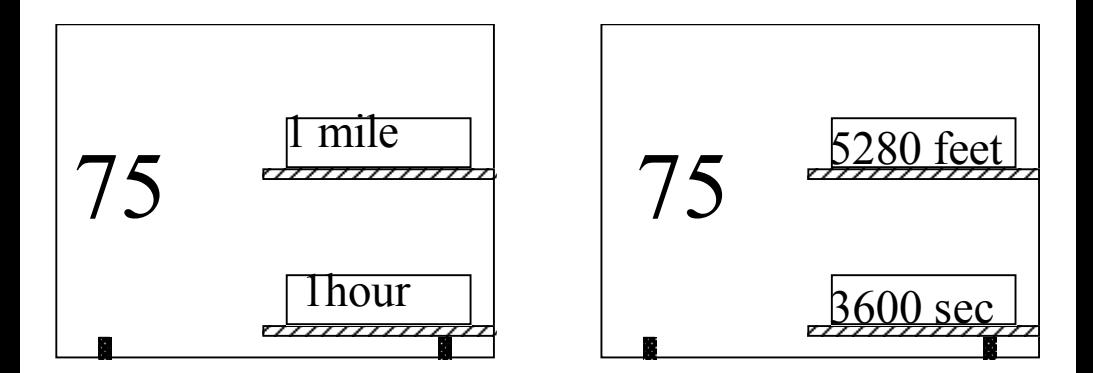

Initial setup conversion

Final step 75 x(5280/3600) ft/sec = 110 ft/sec

## **Mechanical Mathematical Model of Circular Orbit**

#### **Robert A. Morse**

5530 Nevada Ave Washington, DC 20015 202-537-0759 ramorse@rcn.com

#### **Abstract**

This device, a mechanical instantiation of the mathematical model of a circular orbit, is intended to help students think about how a variety of mathematical formulae can be assembled to give a flexible description of a physical situation. Many of my students, particularly those less fluent in algebra, have found such mechanical models help them understand how to use algebra to analyze a particular situation.

#### **Construction of Apparatus:**

This demonstration device consists of a base board about 30 cm long cut from a piece of 1 by 3 pine. For this particular mathematical model there are two quantities that can be represented by different expressions, and each quantity has a periaktos, a rotatable paper prism, with 7cm by 7 cm faces assembled from a manila folder [which pivot ve](mailto:ramorse@rcn.com)rtically about an axis made from a pencil or dowel inserted in a hole in the base. One periaktos is a triangular prism and the other is a cube. An additional piece cut from a manila folder is fastened to the front of the base and has an equals sign, a division indicator and a third quantity written on it.

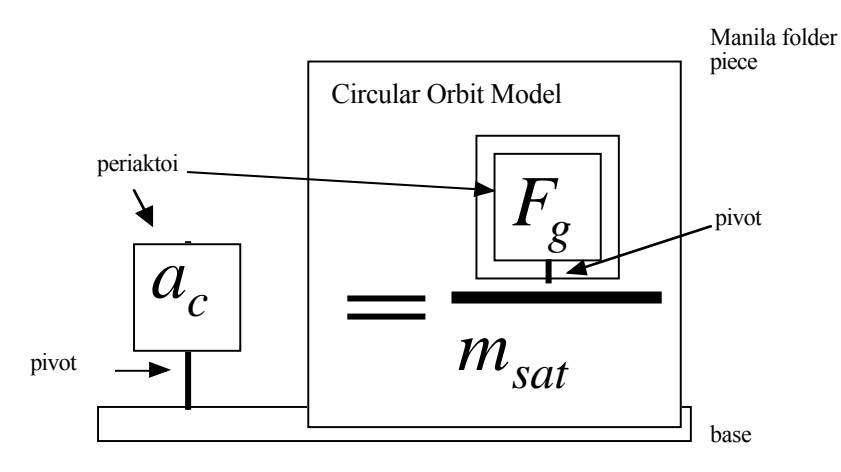

The cubical periaktos for the centripetal acceleration has four faces labeled as follows:

$$
a_c \qquad \frac{2\pi v}{T} \qquad \frac{4\pi^2 R_{orbit}}{T^2}
$$

The triangular periaktos for the gravitational force has three faces labeled as follows:

 $F_{\text{green}}$  *gm<sub>sat</sub> G*  $\frac{M_{cb}m_{\text{sat}}}{\sigma^2}$  $R_{orbit}^2$ 

 $T^2$ 

 $v^2$ *Rorbit*

#### **Materials:**

Two manila folders – from office supplies – cost - a few pennies One 30 cm or so piece of 1 by 3 pine – scavenged from scrap – cost under \$1 Two pencils – cost about \$0.25 each

#### **Use of Apparatus:**

This device, a mechanical instantiation of the mathematical model of a circular orbit, is intended to help students think about how a variety of mathematical formulae can be assembled to give a flexible description of a physical situation. The particular model here is that of a satellite in a circular orbit, but other models could be readily constructed on the same principles. In its initial configuration, the device displays Newton's second law in the form

# $a_c = \frac{F_{grav}}{m_{sat}}$

The terms for the acceleration and the gravitational force are each written on one face of a periaktos, a term from classical Greek stagecraft meaning a many-sided prism that can be rotated to change the scene. Here rotating each face of the acceleration prism has one of the expressions for centripetal acceleration in terms of velocity and period, orbit radius and period or velocity and orbit radius. The gravitational force prism has three faces, one giving the expressions for gravitational force in terms of the masses of the satellite and central body, the orbital radius and the gravitational constant, and the other giving the force in terms of the local gravitational field strength and the mass of the satellite. The mass of the satellite in the denominator does not rotate, since there is no alternate expression for it. In use, a student can rotate each of the periaktoi to an expression that corresponds to the information that he or she has or is trying to find for a particular orbit situation. The intent of this device is help students understand how to think about physical quantities in terms of their relationships with other quantities. It serves as a concrete example of what is an otherwise invisible process in the head. It has been my observation, based on student reactions, that for a certain

group of students devices like this are a bit of a revelation and help them to figure out the kind of processes that can be used to analyze situations.

## **Fan Unit Driven Rotating Platform**

#### **Robert A. Morse**

5530 Nevada Ave Washington, DC 20015 202-537-0759 ramorse@rcn.com

#### **Abstract**

An inexpensive rotating platform driven by small fan units and an accompanying set of masses allows students to design investigations relating torque, moment of inertia and angular acceleration. Fan units may be placed in different locations and at different angles, and the number and distribution of masses may be easily changed. Data is collected using a rotary motion sensor, interface and computer.

#### **Construction of Apparatus:**

The apparatus consists of a circular platform with a radius of 30 cm cut with a bandsaw or a good sabre saw from a  $\frac{1}{4}$  inch thick sheet of medium density fiberboard (available at Home Depot and other outlets – a  $\frac{1}{4}$  inch by 2 ft x 4 ft panel costs about \$7 and makes two platforms). The panel has a center hole sized to fit over the pulley on a rotary motion sensor (Vernier sensor used in this example). [Holes ¼ inch](mailto:ramorse@rcn.com) diameter are drilled along 8 radii starting 10 cm from the center and continuing at 5 cm intervals. The rotary motion sensor is supported by a 55 cm piece of pine 1x4 with a ½ inch dowel inserted near one end to clamp the sensor to. The board is then clamped horizontally to a laboratory table.

The masses are made of concrete mortar mix cast in PVC end caps for 1.5 inch PVC schedule 40 pipe and come out to be approximately 200 grams. They are quite inexpensive compared with laboratory masses, costing about \$1.50. Before the concrete is cast, a  $\frac{1}{4}$  inch hole is drilled in the center of the end cap and a 1 inch  $\frac{1}{4}$  -20 bolt is threaded from the inside to stick out the end of the cap. The masses can now be fastened in different locations on the rotating platform.

The forces are provided by small fan units adapted from those described by R. A. Morse, *Fan Unit Physics*, The Physics Teacher vol. 43(3) p 162. See that article for construction details. The units are modified by drilling a  $\frac{1}{4}$  inch hole in the bottom center of the battery box cover and putting a  $\frac{3}{4}$  inch  $\frac{1}{4}$  -20 round head bolt through the hole. (The cover should be secured with duct tape as otherwise it may pop loose.) Fan units can now be mounted at various positions on the platform, and directed at various angles, held in place with wing nuts. See picture.

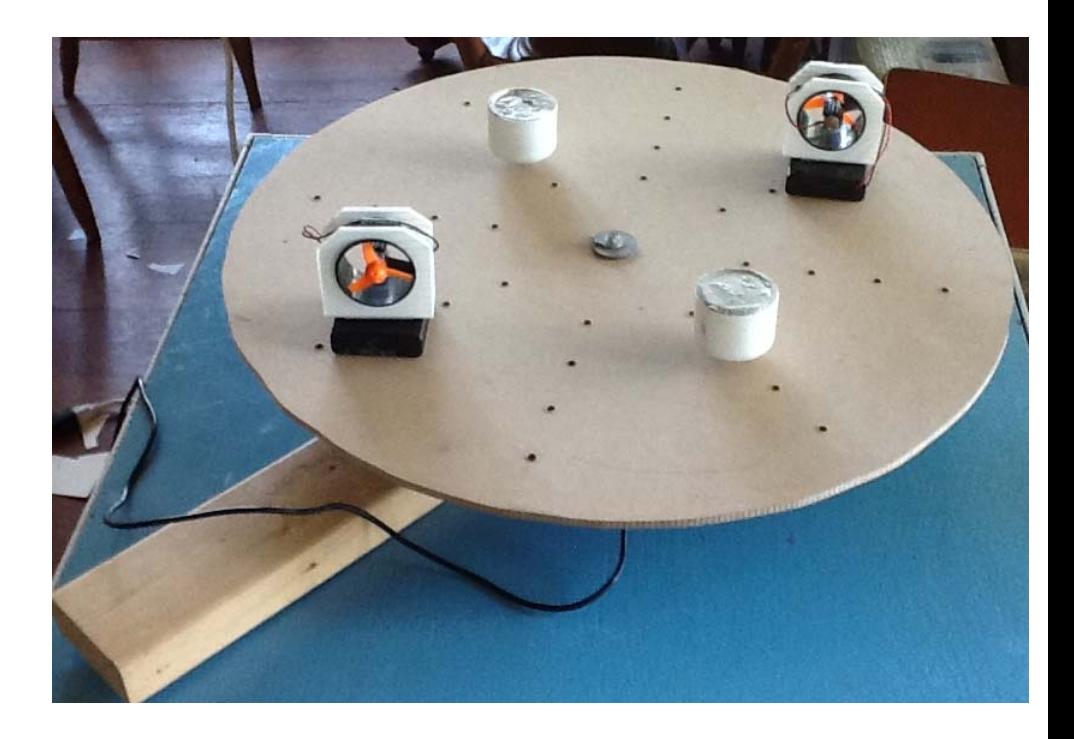

#### **Use of Apparatus:**

This apparatus was designed for use in a unit on rotational motion. Students were reminded that Newton's second law describes linear acceleration as determined by the combination of forces exerted on an object or system and the mass of the object or system. They are shown a set of the apparatus consisting of up to six fan units, eight masses, the platform, sensor, interface and computer and asked to come up with experimental designs to determine what factors affect the angular acceleration. They are given the constraint that for the sensor to operate, the system must be balanced. They can request other laboratory equipment if they wish. Students are then broken up into groups to discuss possible designs, which are presented to the class.

The equipment allows investigations of:

1) effect of different amount of force by having one, two, three or four fan units operating

2) effect of different locations for force application by having fan units at different radii

3) effect of different directions of force relative to the radius vector

- 4) effect of counteracting forces at same or different radii
- 5) effect of different total amounts of mass
- 6) effect of mass location and determination of rotational inertia

7) determination of the effect of the disk from graph intercept

In my classroom, after discussion of possible investigations, groups drew lots so that each group carried out two of the possible investigations identified by the class and then compared results for the overlapping investigations in a wind up discussion. After the discussion, the formal terminology and definitions of torque and moment of inertia were introduced.

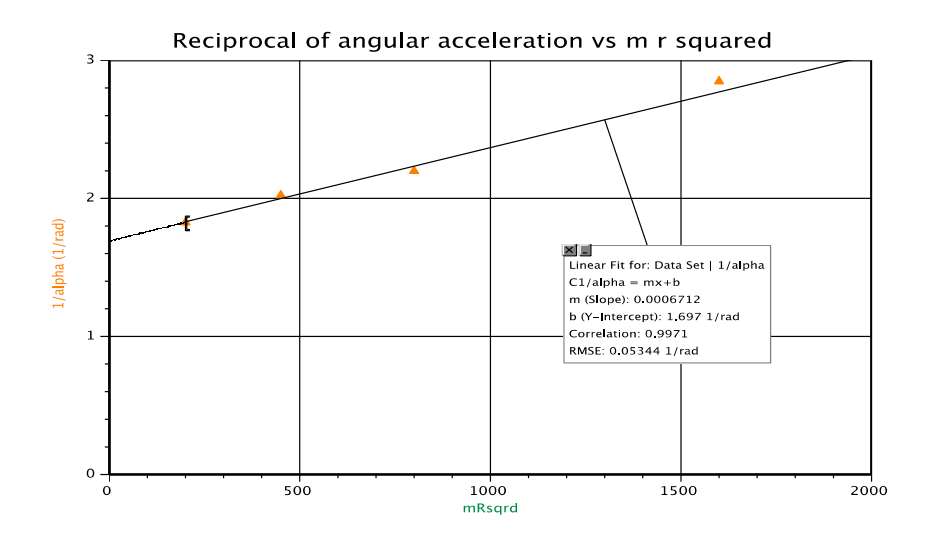

Graph of reciprocal of angular acceleration versus product of mass and square of radius

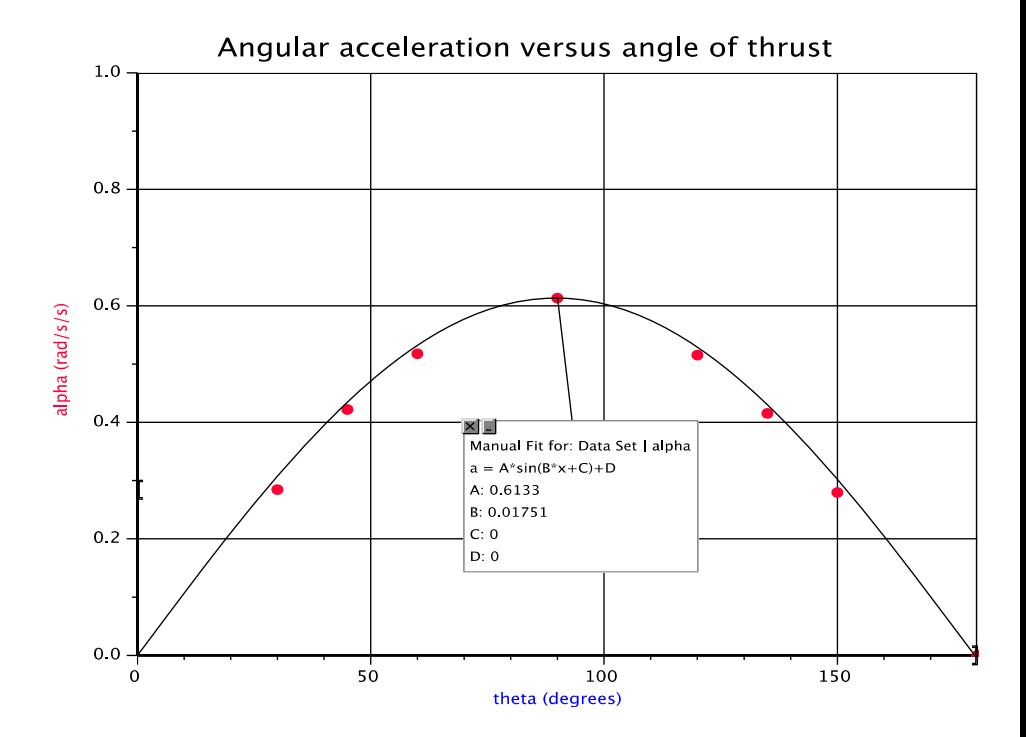

Graph of angular acceleration vs. angle of thrust fit with sin curve

## **Infrared Radiography: modeling x-ray imaging without harmful radiation**

#### **Otto Zietz\*, Kelsey Adams, Elliot Mylott and Ralf Widenhorn**

Department of Physics Portland State University SRTC, 1719 SW 10th Ave., Room 134 Portland, OR 97201 \*Otto@pdx.edu

#### **Abstract**

A device to demonstrate the principles of radiography without the use of ionizing radiation is presented. It utilizes infrared radiation and an up-converting phosphorescent screen to probe the contents of an enclosure which is opaque to visible light. The apparatus enables students to explore concepts in radiography including properties of electromagnetic radiation, attenuation, image formation, differences between planar x-ray imaging and computed tomography, and digital and analog imaging.

#### **Construction of Apparatus:**

The design of our apparatus (Fig. I) is modeling standard radiographic equipment, in which an emissive source and an analog detector are placed on opposite sides of an object to be imaged. Instead of an analog detector one can also use, for example, a [cell phone c](mailto:Otto@pdx.edu)amera as a digital sensor.

The principle components of the apparatus are an IR light source, an IR detector, and an opaque enclosure where various objects can be placed:

- The emissive source, an infrared LED array (Fig. II), was constructed using forty eight SFH 4547 high intensity LEDs (950 nm) powered by four 9V batteries in parallel. The peak emission of the LED was chosen such that it was invisible to us (like x-rays), not harmful (unlike x-rays), and matched the absorption of the up-converting phosphor of the detector.
- The detector screen was constructed through suspension of 1g of IRUCG- IR phosphor in 8 mL of polyurethane and subsequent application to a 3" x 2" piece of cross-stitch. The phosphor screen absorbs two or more low energy IR photons and emits a single, higher energy 552 nm photon.
- The enclosure was constructed from a display case covered with a Congo Blue filter #181. The base platform was made such that the detector can move laterally away from the enclosure, allowing the enclosure to be rotated so one can see how the projection of an object inside the container appears on the screen from different angles.
- A lid was also constructed to hang over the detector, reducing ambient light and allowing for viewing in normal lighting conditions.
- A slide demonstrating differential attenuation (for x-ray imaging this corresponds to radiodensity and is measured on the Hounsfield scale) was constructed from two filters (Congo Blue #181 and Medium Blue Green #877) and a piece of paper. Stands for the LED array, detector, and attenuation slide were constructed from acrylic.

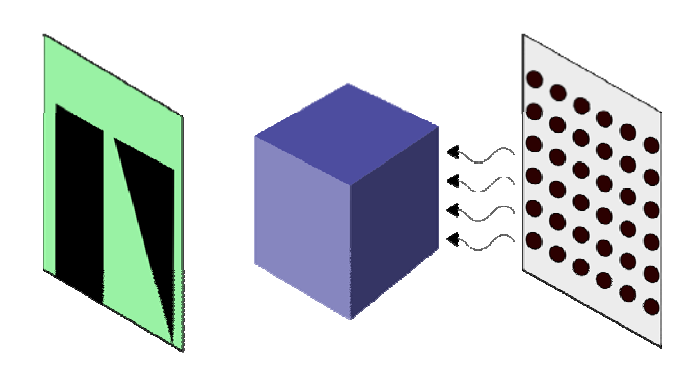

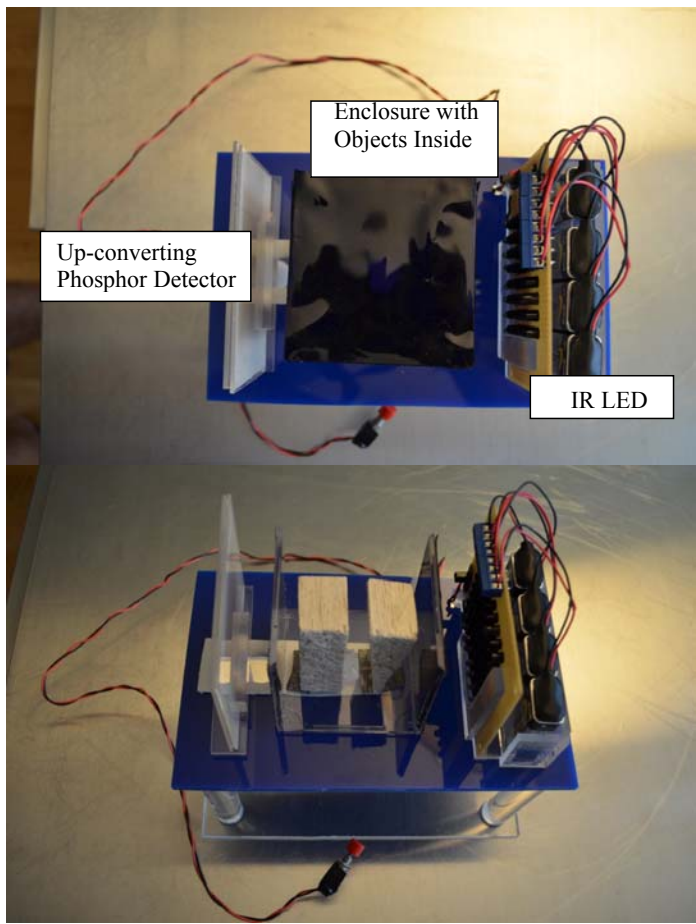

**Figure I: Radiography apparatus comprised of an infrared LED array, objects concealed in a container mostly opaque to visible light but mostly transparent to IR, and a phosphor screen for detection.**

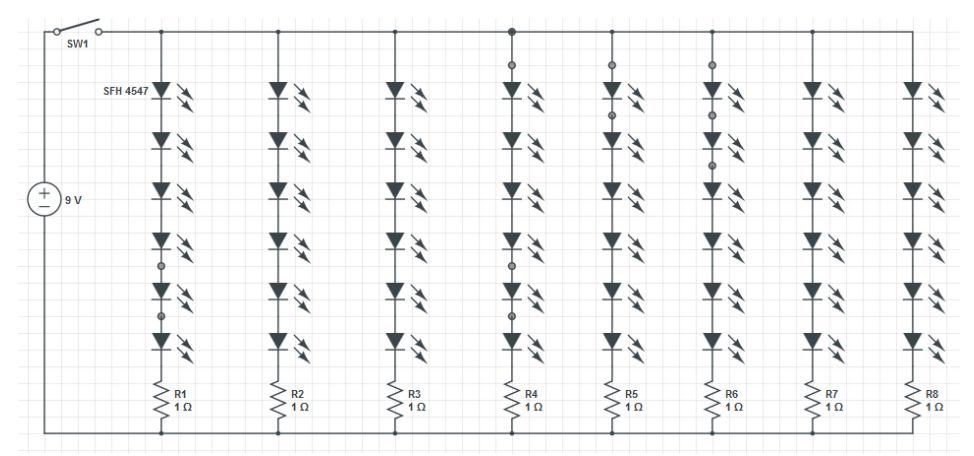

**Figure II: Diagram of infrared LED array for use in radiography apparatus; voltage source is comprised of four 9V batteries in parallel.**

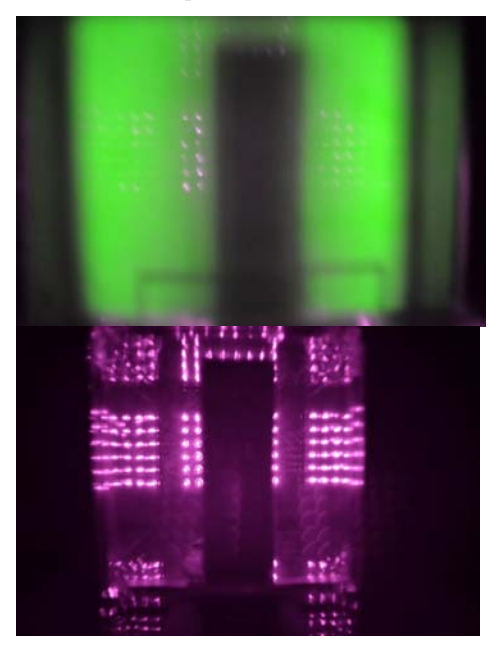

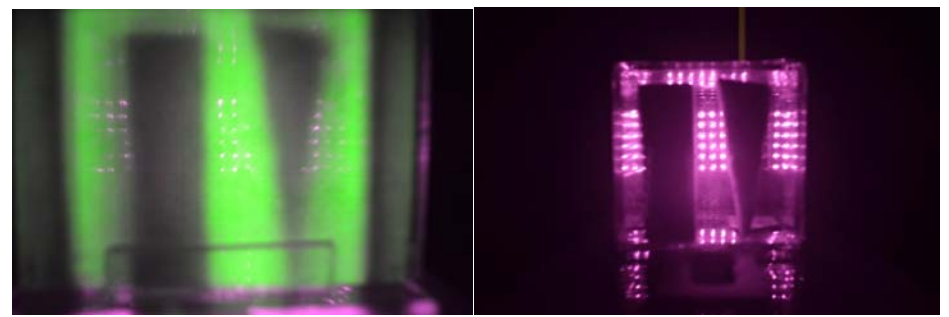

Figure III: Planar images of concealed objects from two angles with both analog (Phosphor Screen: left **panels) and digital (Cell phone Camera: right panels) detectors, displaying the differences in information attained from each vantage point. The left panels represent in radiological terms an analog (phosphor screen representing the x-ray sensitive plate) to digital conversion (digital image of the phosphor screen representing the digitizing of x-ray images to a portable DICOM imaging file).** 

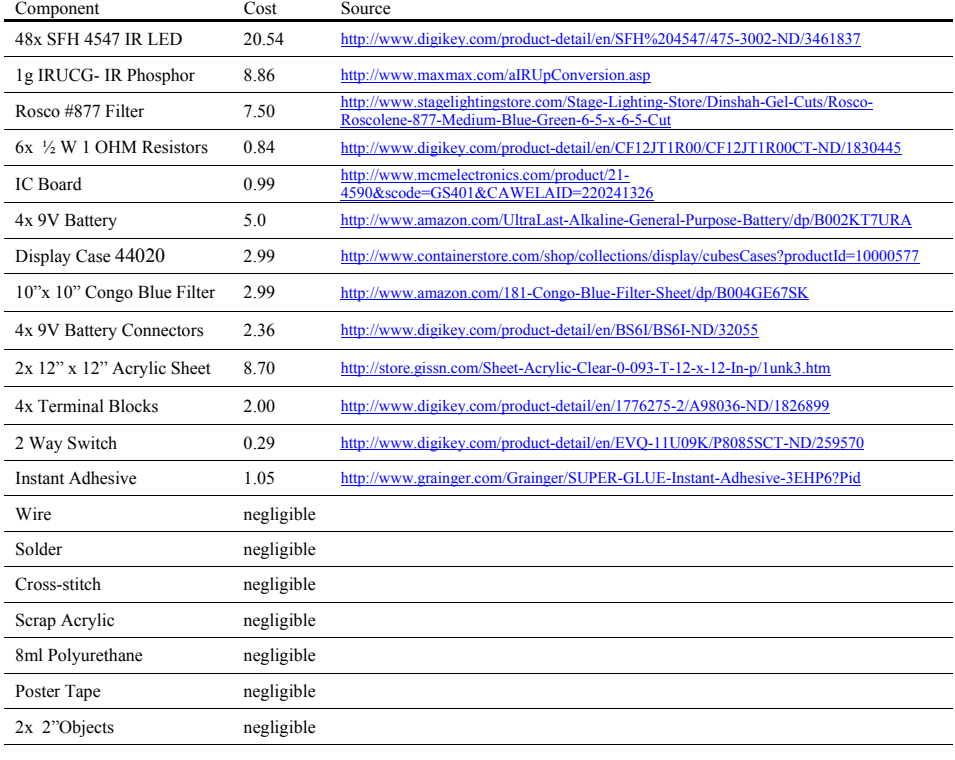

Total Cost 64.11

#### **Use of Apparatus:**

To image the interior of objects opaque to visible light, radiography utilizes x-rays and gamma rays. In the medical field, this technique has become a ubiquitous diagnostic tool. The varying attenuation coefficients of air, water, tissue, bone or metal implants within the body result in non-uniform transmission of radiation. Through the detection of transmitted radiation, the spatial organization of materials in the body can be ascertained. The thickness and large attenuation coefficients of biological materials require the use of high energy x-ray radiation which can, for example, cause DNA damage. Because of the potential harmful effect of x-rays, demonstrations of this imaging technique are difficult to perform safely.

The goal of this apparatus is to use non-ionizing radiation to demonstrate radiography. The device presented employs an array consisting of infrared light emitting diodes as a radiation source and an up-converting phosphor screen as an analog detector. The phosphor converts the invisible IR light and makes it visible to the observer. While invisible x-ray radiation is used to look inside the human body, we use invisible IR radiation to look inside an opaque enclosure. A cell phone camera can be used as a digital detector as well. Qualitative comparisons can be made between the analog phosphor detector and the digital smart phone detector (the intensity of the IR radiation is such that it can be seen by most cell phones even though they employ an IR filter, an exception is, for example, the iPhone 5 which has a very strong IR filter). In both the x-ray and infrared cases, one cannot visually see what is inside the object and the imaging method results in a two dimensional projection of a three dimensional volume. By exploring how the presented apparatus functions, students have the opportunity to investigate topics such as attenuation, light absorption, image projection, the calculation of photon energies, or the electromagnetic spectrum and its applications in medicine.

Two activities have been developed for this device. In the first activity, students explore attenuation: the effects of material properties on the propagation of electromagnetic radiation. This is accomplished with an array of optical filters, varying in attenuation coefficients, placed between the emitter and detector. Students are asked to observe the intensity of infrared light seen on the detectors and compare them to each other as well as to analogous parts of the human body. For example, the Congo Blue filter is largely transparent to IR light, similar to how skin tissue is largely transparent to x-rays. The Medium Blue Green #877 is on the other hand blocking a fraction of the light and resembles organs in radiological images.

#### Attenuation and Transmission Procedure:

- Place the Attenuation Slide between the emitter and the phosphor detector
- Press the button to activate the LED array and observe the analog image.
- Remove the phosphor screen and position your cell phone camera so that the slide is between your camera and the LED array.
- Press the button to activate the LED array and observe the digital image.

 Describe the difference in transmission of radiation through each filter, the relative attenuation coefficients of each component, and compare and contrast detection methods (analog and digital). Here students can also discuss that lenses are used in a cell phone camera while digital x-ray sensors cannot employ lenses to focus the x-rays.

In the second activity, students explore planar imaging. An enclosure surrounded by material that transmits infrared light but absorbs visible light causes the identity and position of any objects inside to be obscured from sight. The students may discover that a two dimensional image of a three dimensional object may not always suffice to distinguishing the unknown objects. For example, if two objects are in the enclosure, an image from only one angle may not provide the orientation, number, or shape of the objects. Through illumination by the IR source and rotation of the enclosure, students can view the contents of the box from multiple angles and thereby discern the shape and orientation of objects contained within. This activity can serve as an introduction to computed tomography.

Planar X-ray Imaging

Procedure:

- Place the container between the LED array and the phosphor screen. Insure that the phosphor screen is positioned close to the container.
- Press the button to activate the LED array and to observe the analog image. Remove the phosphor screen and use a cell phone camera to observe the digital image.
- Draw the planar image from this viewpoint.
- Replace the phosphor screen, rotate the container 90 degrees. Bring the phosphor screen back into its initial position and view the analog image.
- Remove the phosphor screen and use a cell phone camera to observe the digital image.
- Draw the planar image from this viewpoint.
- Using the two images, describe the spatial arrangement of objects in the container. Open the container and compare the positions with your expectations.

Throughout this exercise, students can compare analog and digital imaging through the use of the detector and their own cell phones, as well as comparing the components of the apparatus to actual radiographic equipment. Further experiments using this device, including examination of contrast agents, collimation techniques, and image clarity enhancement can be designed with minimal changes to the core components.

This device allows for safe, interactive, and engaging exploration of topics covered in undergraduate physics and biology courses for pre-health and life-science majors without the high cost of specialized equipment and the danger associated with high energy radiation. Students can experiment with electromagnetic radiation in real time by probing the contents of an opaque enclosure and imaging unknown objects inside. This hands-on demonstration renders the classically difficult and abstract concepts of electromagnetic radiation and attenuation approachable and fun.

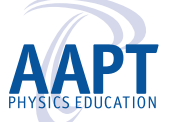

**American Association of Physics Teachers** One Physics Ellipse • College Park, MD 20740-3845 • **[www.aapt.org](http://www.aapt.org)**